Gete.Net'Book présente :

# Le Guide de l'infrarouge

Par Guillaume Gete – guillaume@gete.net http://www.gete.net/book

©2001Guillaume Gete - Tous droits réservés.

© 2000 Apple Computer, Inc. All rights reserved. Apple, the Apple logo, Mac, the Mac logo, and Macintosh are trademarks of Apple Computer, Inc., registered in the U.S. and other countries Other product and company names mentioned herein may be trademarks of their respective companies. Product specifications are subject to change without notice.

# <span id="page-1-1"></span>**Quand les PowerBook voient (infra)rouge…**

[Description](#page-1-0) - [IrTalk](#page-2-0) - [IrDA](#page-2-1) - [Quel infrarouge, pour quel Mac ?](#page-3-0) [Partage de fichiers via Infrarouge](#page-4-0) - [GSM et infrarouge](#page-1-1) [Palm Pilot : la HotSync via Infrarouge](#page-1-1) - [Synchro Palm/ teléphone portable](#page-1-1) [Imprimer en infrarouge](#page-1-1)

Si Apple a lancé une nouvelle révolution en introduisant l'Internet sans fil dans nos Mac avec la technologie AirPort, il est cependant une autre technologie qui permet de communiquer sans fil entre deux ordinateurs, et ce, depuis plusieurs années. Vous l'aurez compris, je veux bien sûr parler de l'infrarouge (d'*infra*, sous, et *rouge*, rouge, donc, l'infrarouge est sous le rouge… Oui, je vous l'accorde, décortiquer ce mot n'explique pas grand chose).

## <span id="page-1-0"></span>**L'infrarouge : mais c'est quoi, enfin ?**

Depuis les PowerBook 190, Apple propose (soit en série, soit en option selon les machines) un port **infrarouge**, permettant de recevoir et d'envoyer des données de différents types. Ce port émet une lumière située dans un spectre invisible à l'oeil nu (situé dans une longueur d'onde entre 1 et 100 microns). Cette lumière est visible par certains animaux, ainsi que par différents types d'équipements comme les caméras infrarouges, capables de détecter les mouvements dans le noir (ceux qui ont déjà joué à [Metal Gear Solid](http://www.konami.com/) savent de quoi je parle :-) ). Un jour, des scientifiques qui avaient oublié d'être con se sont dit que l'on pourrait faire passer des informations à travers cette lumière… Et c'est ainsi que la communication infrarouge est apparue. En particulier, elle fut rapidement adoptée pour les telécommandes des teléviseurs, magnétoscopes et autres objets qui nous demandaient auparavant à nous, feignasses que nous sommes tous, de nous lever de notre fauteuil… Quelle angoisse ! Et tant qu'à faire, si on peut faire causer une telécommande et une télé, pourquoi pas deux ordinateurs ? D'où l'arrivée de l'infrarouge sur les ordinateurs portables Apple (et sur l'iMac, on y revient plus tard).

Regardez l'arrière d'un ordinateur, et comptez le nombre de cables connectés… Affolant, n'est-ce pas ? D'où l'idée des ingénieurs informaticiens de fournir un moyen rapide de connecter des périphériques à un ordinateur et qu'ils puissent causer ensemble. L'infrarouge s'y colle, avec des performances correctes sans être vraiment sensationnelles. En théorie, la communication infrarouge fonctionne jusqu'à deux mêtres de distance… En pratique, il est quasiment impossible de communiquer correctement au-delà d'une trentaine de centimètres ! Par ailleurs, aucun obstacle ne doit se trouver entre les deux appareils reliés via infrarouge. Donc, pas question de s'amuser à mettre la main à travers le faisceau lorsque la connexion infrarouge est active… Enfin, l'angle de réception est très faible, et il est déconseillé de dépasser plus d'une trentaine de degrés. Autrement dit, les deux appareils doivent se faire face pour que ça marche correctement. Bref, comme vous le constatez, l'infrarouge, c'est pas toujours la joie…

## <span id="page-2-0"></span> **IrTalk, ou l'infrarouge par Apple**

Chez Apple, on a commencé à implémenter le port à partir des PowerBook 190, et on utilise pour la communication un protocole nommé **IRTalk**. Ce protocole a été créé par Apple, et ne fonctionne qu'avec AppleTalk. IRTalk est en quelques sorte, un dérivé du protocole LocalTalk, dont il partage la vitesse (environ 230Kb/s), et permet à deux Mac équipés d'un port IRTalk de communiquer et de partager des fichiers. Comme ce protocole est propriétaire au monde Apple, rares (pour ne pas dire inexistants) sont les périphériques acceptant la communication via IRTalk. En fait, il n'y a à ma connaissance que le [AirDock](http://www.farallon.com/products/wireless/airdock.html) de Farallon, un boitier adaptateur permettant de connecter un Mac à différents périphériques ou à un réseau via un petit boitier émetteur-récepteur. Ça coute environ 69 \$, et ça doit bien être distribué par quelqu'un en France, mais qui… Mystère !

## <span id="page-2-1"></span> **IrDA : le nouveau standard**

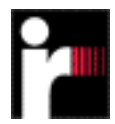

Mais l'industrie informatique essaie régulièrement d'implémenter de nouveaux standards… Et l'infrarouge ne fait pas exception à la rêgle. Son standard s'appellera donc [IrDA](http://www.irda.org/) (pour *Infra-Red Data Access*). Cette norme est définie par :

- La possibilité de diminuer la puissance du signal pour une consommation électrique moindre. En théorie, IrDA est capable de transmettre des informations à 2 mêtres de distance, mais ça viderait vos batteries en moins de temps qu'il n'en faut pour dire "Bill Gates est petit, Steve Jobs est grand" ;
- Communication bidirectionnelle :
- Transmission des données à une vitesse minimale de 9600 bits/s avec une vitesse maximale de 4 Mbits/s ;
- Et encore d'autres trucs qui ne nous intéressent pas vraiment dans le cas présent.

La norme IrDA a fait son apparition sur les PowerBook avec le PowerBook 3400… et c'est plutôt une bonne chose ! Car si cette technologie permet à deux Mac de communiquer désormais non seulement avec AppleTalk, mais également avec TCP/IP, elle permet surtout de communiquer avec de nombreux périphériques infrarouge, ce qui est *très* intéressant pour nous autres, utilisateurs de portables ! Parmi ces périphériques, on trouve des imprimantes portables (comme la Canon BJC-85… malheureusement, pas encore compatible via infrarouge avec les Mac :-( ), des assistants de poche (PDA) comme le PalmPilot, des téléphones portables… Nous allons nous y intéresser de ce pas.

#### **Quid des Mac avec telécommande infrarouge ?**

Tiens, c'est vrai, ça ! Après tout, les Performa 630, 5xxx et 6xxx ont aussi intégré des ports infrarouge ! Cependant, il s'agissait uniquement d'un *récepteur* infrarouge pour recevoir les informations envoyées par la télécommande infrarouge pilotant le lecteur vidéo Apple. Il n'est donc pas utilisable pour d'autres tâches (on peut cependant utiliser d'autres télécommandes, comme le spécifie l'article [16369](http://til.info.apple.com/techinfo.nsf/artnum/n16639) de la TIL).

# <span id="page-3-1"></span>**Quand les PowerBook voient (infra)rouge… (chapitre 2)**

[Description](#page-1-0) - [IrTalk](#page-2-0) - [IrDA](#page-2-1) - [Quel infrarouge, pour quel Mac ?](#page-3-0) [Partage de fichiers via Infrarouge](#page-4-0) - [GSM et infrarouge](#page-3-1) [Palm Pilot : la HotSync via Infrarouge](#page-3-1) - [Synchro Palm/ teléphone portable](#page-3-1) [Imprimer en infrarouge](#page-3-1)

## <span id="page-3-0"></span>**Quel infrarouge, pour quel Mac ?**

Alors, on va y aller dans l'ordre chronologique…

#### **PowerBook 190, 5300, et 1400**

Pour ces trois-là, le port IR ne sait gérer que le protocole IRTalk. Donc, on oublie pour tout ce qui est communication avec les périphériques IrDA. Pas possible non plus de causer avec un Newton ou une imprimante HP. Bref, pas grand chose à faire, à part les connecter à un AirDock ou les faire causer avec un autre PowerBook compatible IRTalk… A noter que sur les PowerBook 190, le port infrarouge n'était disponible qu'en option, alors qu'il était d'origine sur son grand frère le 5300.

#### **PowerBook 3400, PB 2400, PowerBook G3, PowerBook Série G3 (MainStreet, WallStreet, PDQ)**

Possesseurs d'une de ces merveilles, réjouissez-vous : ces PowerBook gèrent à la fois le protocole IRTalk *et* IrDA ! Donc, aucun problème de communication ! Notez que les possesseurs d'un PowerBook Série G3 [\(MainStreet, WallStreet ou PDQ](../../../fiches/g3/wallstreet.html)) auront en plus la chance de benéficier d'une vitesse améliorée (4 Mb/s maximum), puisqu'ils sont compatibles avec la norme Fast IrDA. Notez cependant qu'il est impossible de communiquer avec un eMate ou un Newton, bien que ces derniers soient compatibles IrDA.

#### **iMac**

Bon, je sais qu'il ne s'agit pas d'un portable, mais on ne va pas faire un racisme anti-Mac de bureau de mauvais aloi, hein… L'iMac, donc, a disposé durant 4 mois d'un port infrarouge. En effet, les iMac révision A et B sortis entre août 1998 et janvier 1999 furent dotés d'un port infrarouge compatible IrDA (pas d'IRTalk). Ce port fut supprimé par la suite, because Apple trouvait qu'USB, ça suffisait. Na.

#### **PowerBook Série G3 Clavier Bronze (Lombard), PowerBook FireWire (Pismo), PowerBook G4 (Mercury)**

Les deux derniers modèles de PowerBook sortis des labos d'Apple n'acceptent que l'utilisation d'IrDA, avec la compatibilité Fast IrDA (4 Mb/s). Ils sont résolument incompatibles avec IrTalk (ce qui veut dire qu'ils ne peuvent pas causer avec les 5300, 190 et 1400).

## <span id="page-4-0"></span>**Le partage de fichiers via Infrarouge**

Nous allons maintenant voir comment faire causer deux Mac équipés d'infrarouge pour pouvoir échanger des fichiers via leur port infrarouge, donc.

● Vérifiez tout d'abord que vous disposez des extensions suivantes :

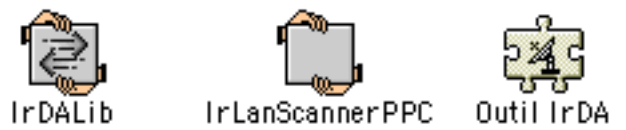

- Positionnez les deux PowerBook l'un face à l'autre, avec la cellule IR assez proche l'une de l'autre (mais pas trop !)
- Ouvrez le tableau de bord *Infrarouge*. Ce tableau de bord inconnu vous indiquera si un périphérique est à portée d'IR et de quel type de périphérique il s'agit. Dingue, non ? En tout cas, si les deux PowerBook sont bien connectés via IR, ils doivent se voir ici. Vous pouvez également définir dans ce tableau de bord l'affichage des messages d'interruption de connexion ;

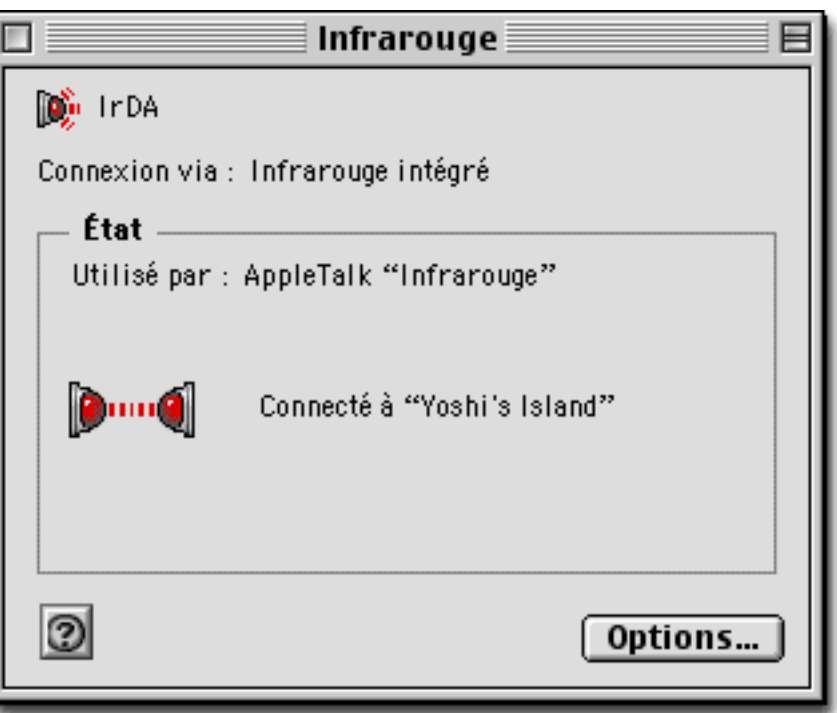

- Ouvrez le tableau de bord AppleTalk ;
- Cliquez sur *Connexion*, et sélectionner *Infrarouge*. Il sera indiqué *Infrarouge (IRTalk)* ou *Infrarouge (IrDA)* selon le type de PowerBook ;

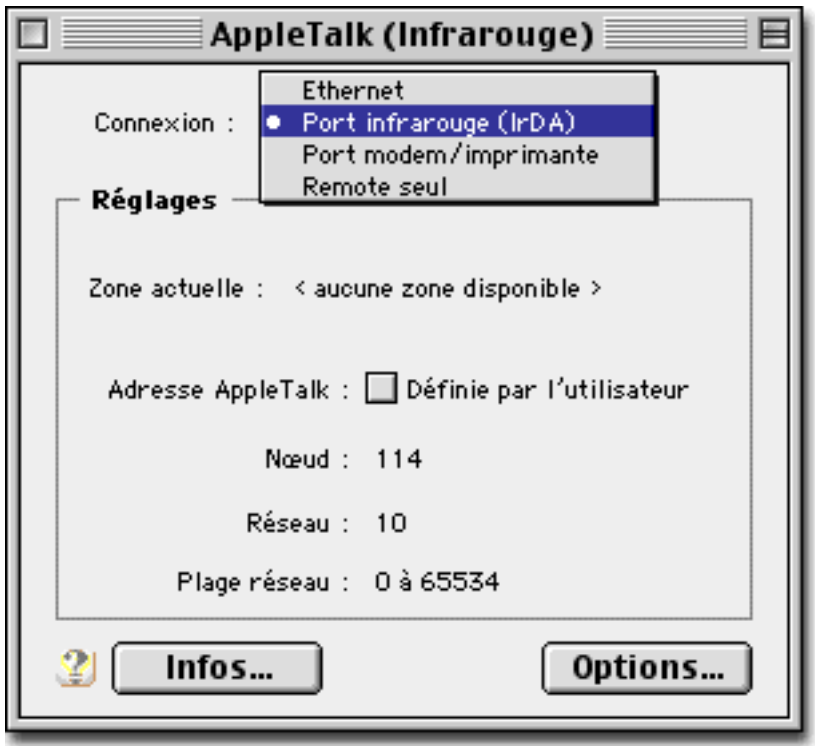

- Refermez le tableau de bord *AppleTalk* ;
- Si vous utilisez un PowerBook compatible IrDA, passez dans le tableau de bord *TCP/IP* pour basculer la connexion via *Infrarouge (IrDA)*, si nécessaire (par exemple, pour utiliser le partage de fichiers via IP de Mac OS 9 ;
- Et maintenant, ne reste plus qu'à faire la connexion réseau… Pour cela, une seule adresse : le [guide du Réseau de Gete'Net](../../../../dossiers/reseau/index.html) !

Vous voyez ? C'est simple comme… ben, simple comme le Mac, pardi !

# **Quand les PowerBook voient (infra)rouge… (chapitre 3)**

[Description](#page-1-0) - [IrTalk](#page-2-0) - [IrDA](#page-2-1) - [Quel infrarouge, pour quel Mac ?](#page-3-0) [Partage de fichiers via Infrarouge](#page-4-0) - [GSM et infrarouge](#page-6-0) [Palm Pilot : la HotSync via Infrarouge](#page-7-0) - [Synchro Palm/ teléphone portable](#page-10-0) [Imprimer en infrarouge](#page-11-0)

## <span id="page-6-0"></span> **GSM et infrarouge**

Parmi les périphériques infrarouge qu'il est le plus intéressant à utiliser avec un PowerBook, **les teléphones GSM** figurent en bonne place. En effet, ils évitent de rajouter une PC-Card et des cables fragiles pour se connecter à Internet ou faxer via votre teléphone portable. Grâce à ce type de téléphone, la connexion est facile et efficace.

Les teléphones portables permettant la connexion infrarouge avec un PowerBook sont :

- SH 888, DI27 et DI28 d'Ericsson
- Les 7110, 6210, 8210, 8850 et 9110 de Nokia
- S25 et S35i de Siemens.
- Et sûrement d'autres (si vous en connaissez, merci de me contacter).

La connexion est relativement simple, mais il faut savoir que la communication avec un teléphone GSM via infrarouge n'est supportée que depuis Mac OS 8.6 (la mise à jour pour les possesseurs du 8.5 se trouve [ici\)](http://asu.info.apple.com/swupdates.nsf/artnum/n11409).

Maintenant, pensez bien qu'il faut pour exploiter ces possibilités benéficier d'un **abonnement Fax/data** pour votre portable… Contactez donc votre opérateur mobile pour en savoir plus ! Notez que chez Bouygues Telecom, l'abonnement Fax/Data est compris dans le forfait (mais avec un seul numéro de teléphone). C'est également le cas si vous prenez un forfait WAP chez un autre fournisseur (ahhhhhhh, le WAP, quelle superbe invention… Toute la puissance d'Internet dans le creux de la main ! Non, j'déconne, évidemment que ça daube :-) ).

Une fois l'abonnement effectué, il va falloir lancer la connexion.

- Glissez le port infrarouge de votre portable face au port infrarouge de votre PowerBook.
- Ouvrez le tableau de bord *Modem*, et sélectionnez *Infrarouge* pour la connexion.

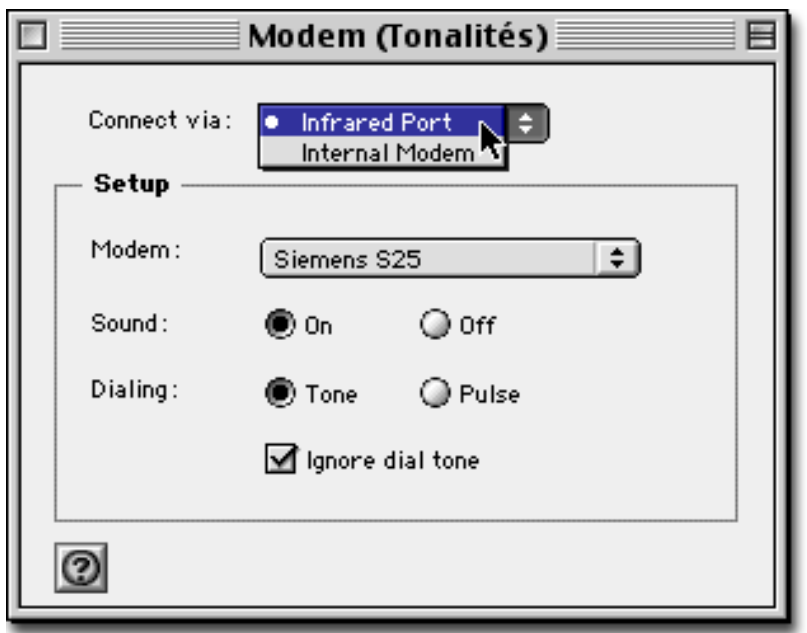

- Sélectionnez le script de modem correspondant à votre teléphone. Plusieurs remarques importantes : Apple ne fournit les scripts que pour les teléphones Ericsson et Nokia. Mais le script Nokia semble ne fonctionner qu'avec le 7110 ! Pour le 9110, tournez-vous vers [ce lien](http://www.go2mac.com/displaynews.cfm?newsid=6093) [de Go2Mac.com](http://www.go2mac.com/displaynews.cfm?newsid=6093) qui propose un nouveau script et quelques astuces pour la connexion des teléphones Nokia. Vous pouvez également télécharger des scripts pour modems [en cliquant](Script_modem_GSM.sit) [sur ce lien](Script_modem_GSM.sit) (en particulier ceux pour le S25, qui fonctionne également avec le S35/S35i... Merci à Pierre-Olivier Gall qui a composé ces scripts).
- Cochez la case *Ignorer la tonalité*. Cela permettra à Remote Access de forcer le teléphone à assurer la composition du numéro.
- Ne changez *aucun* des autres paramêtres de connexion Internet (que ce soit TCP/IP ou Remote Access).
- Lancez ensuite la connexion Internet de manière classique via **Remote Access**.

Et voila, à vous les joies du surf à 9660 bps :-) A noter qu'avec certains scripts, il semble impossible d'envoyer des messages de plus de 10 Ko. Aie ! Evidemment, ça limite pas mal l'intérêt… Par ailleurs, il est conseillé de rester sur une plate-forme stable pour assurer une connexion en permanence sur la même borne. Dans le TGV, la stabilité de la connexion est loin d'être assurée…

Dans quelques semaines, vous décuplerez les possibilités de votre portable grâce à un logiciel formidable : **GSM Phone Manager**. Il permet la communication directe et la prise de contrôle de votre téléphone portable, l'envoi de messages SMS et leur découpe si les messages sont trop longs, la gestion de tout votre carnet d'adresses, et bien d'autres choses ! Evidemment, GSM Phone Manager est parfaitement capable de gérer les ports infrarouges des portables (micro et teléphone, je précise ;-) ). Promis, je vous en cause dès que c'est dispo officiellement !

## <span id="page-7-0"></span> **Palm Pilot : la HotSync via Infrarouge**

Une utilisation *vraiment* intéressante du port infrarouge : gérer la synchronisation entre le logiciel Palm Desktop (dispo ici gratuitement et en cours de francisation, ouaaaaaaaaaais !) et votre Palm Pilot. Si vous avez (comme moi) succombé aux charmes du PalmPilot et que vous avez un PowerBook, vous vous rendrez bien vite compte que la synchronisation via infrarouge ne propose quasiment que des avantages !

Je vous propose donc ici un petit guide pour vous faciliter la vie afin de synchroniser votre Palm

Pilot avec votre Mac.

#### **Côté Palm…**

Tout d'abord, si votre Palm Pilot est équipé d'une version de Palm OS inférieure à la 3.3, il est indispensable d'installer le logiciel Infrarouge sur votre Palm. Dans ce cas, il vous faudra quand même effectuer au premier coup une HotSync via une connexion série ou USB afin de transférer les fichiers IrDA fournis avec le Palm. Et attention : si votre Palm est réinitialisé, ces fichiers seront désinstallés, donc il faudra recommencer l'installation. Mais commençons par le commencement :

- Ouvrez le dossier *IrDA Files* dans le dossier *Palm Extras*.
- Ouvrez le dossier *Install on your Palm™ handheld*.

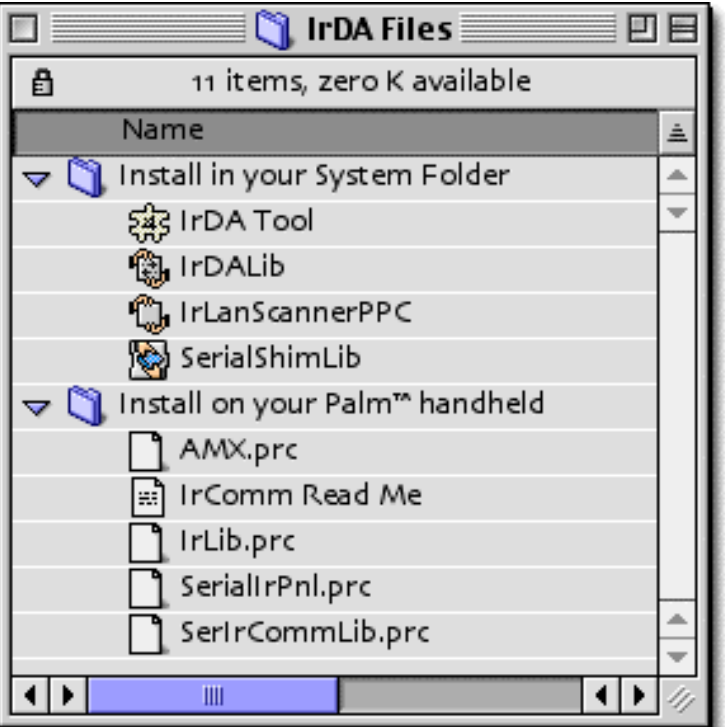

Maintenant, dirigez-vous vers le menu Palm Pilot, et sélectionnez *Install Handheld Files…* ● dans le menu *HotSync® (Nom\_de\_l'utilisateur).*

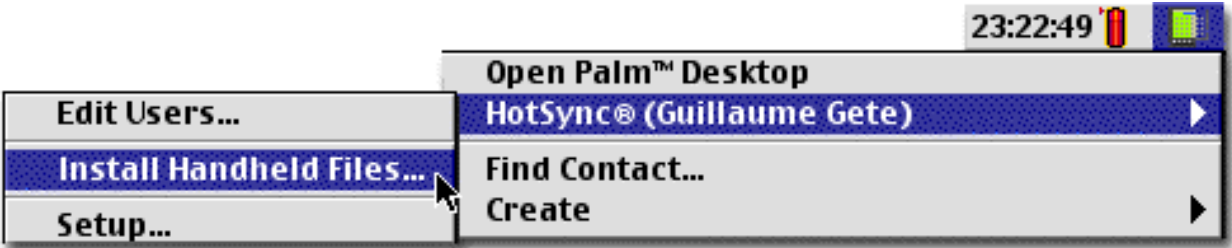

● Glissez du Finder vers la fenêtre *Install Handheld Files* les 4 fichiers suivants :

*AMX.prc IrLib.prc SerialIrPnl.prc SerIrCommLib.prc*

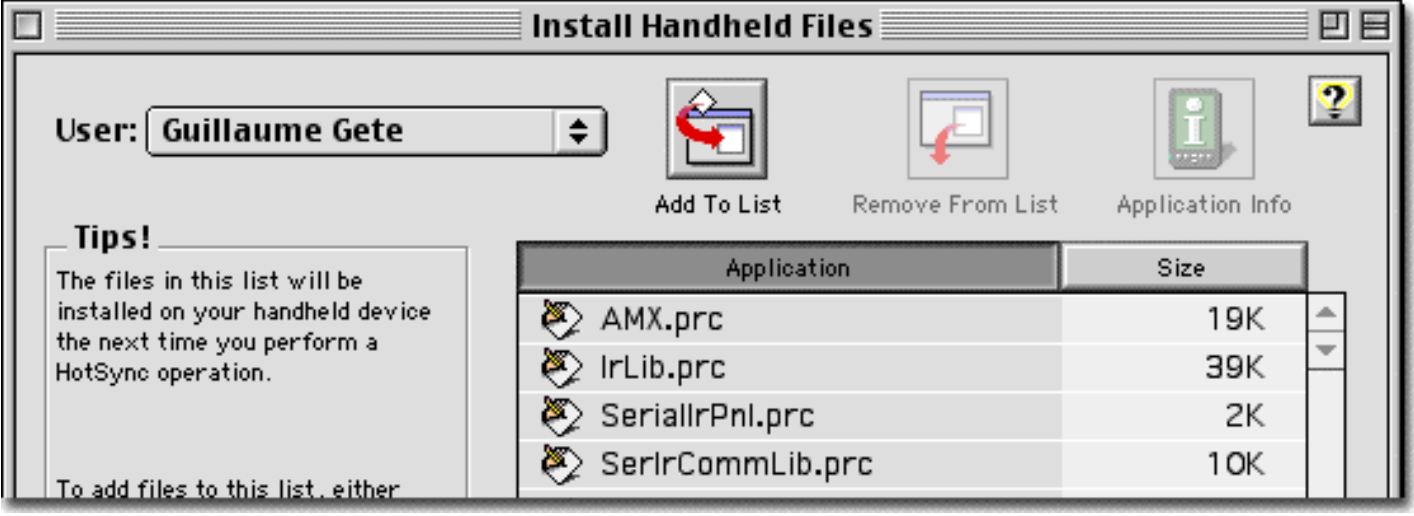

- Refermez la fenêtre
- Lancez une HotSync via un lien physique avec la base du Palm.

Après la HotSync, activez votre Palm, et choisissez *Infrared* dans les préférences de HotSync pour la *LocalSync*. Et voila, c'est tout pour le Palm !

#### **Côté PowerBook…**

Maintenant, voyons ce qu'il faut faire sur le PowerBook… Tout d'abord, vérifiez si les 4 fichiers suivants sont bien installés dans le dossier *Extensions* de votre PowerBook :

IrDA Tool IrDALib

IrLanScannerPPC

SerialShimLib

Si ce n'est pas le cas, vous pouvez les réinstaller à partir des fichiers fournis par 3Com dans le dossier *Install in your System Folder* du dossier *IrDA Files* dans le dossier *Palm Extras*. Attention cependant : si la version de ces fichiers est trop ancienne, vous risquez de rencontrer des soucis ! Je vous conseille donc plutôt d'installer la version installée par une installation personnalisée de votre Mac OS.

● Sélectionnez *Setup…* dans le menu *HotSync® (Nom\_de\_l'utilisateur).*

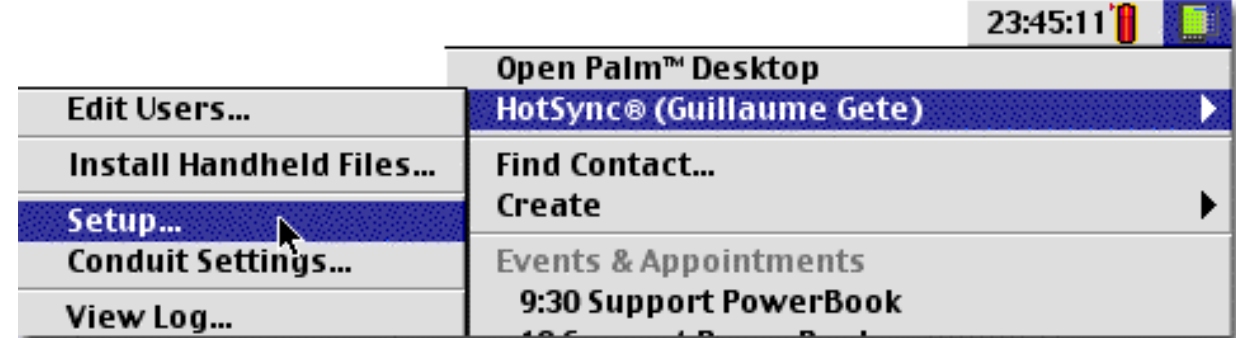

● Cliquez sur *Serial Port Settings* et sélectionnez *Infrared Port* dans le menu *Port*.

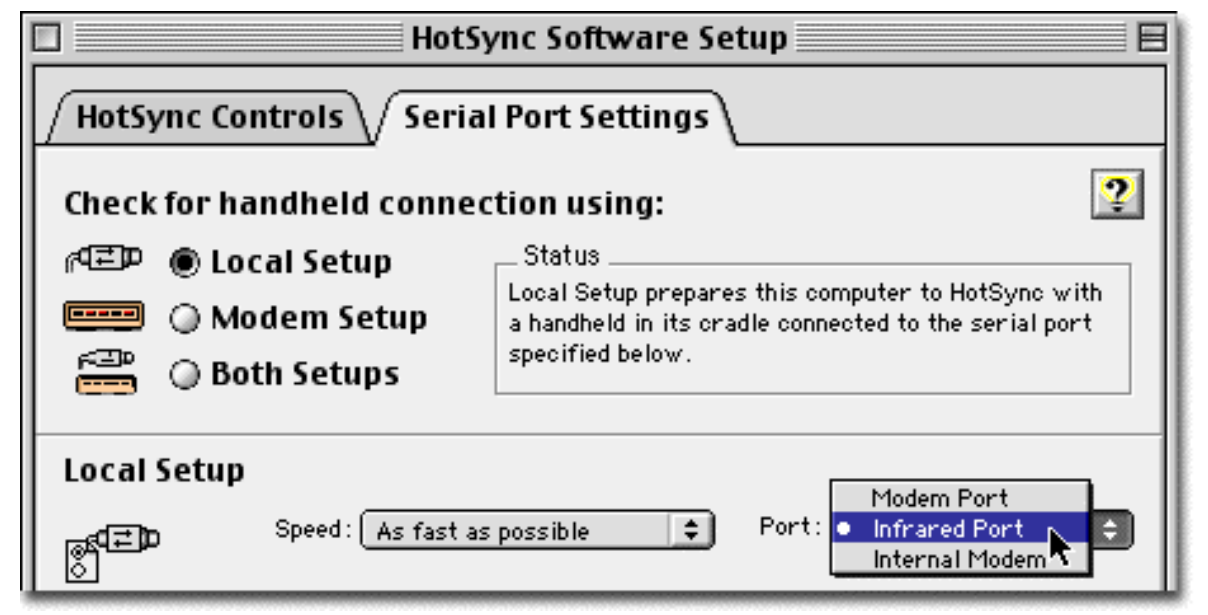

Dans la même fenêtre, cliquez sur l'onglet HotSync Controls, et activez HotSync en cliquant ● sur *Enabled*. Un conseil, quand même : pour éviter une consommation inutile d'énergie, désactivez HotSync sur le port infrarouge en cliquant sur *Disabled* quand vous n'en aurez pas besoin. Sinon, vous risquez de consommer plus d'énergie que prévu !

#### **Ready ? Steady…Sync !**

Etape finale : effectuer la synchronisation ! Activez donc LocalSync sur le Palm, et glissez votre Palm derrière votre PowerBook, les ports IrDA se faisant face. Si tout va bien, les deux compères vont commencer à se causer via infrarouge… Et la synchro se fera toute seule ! C'est-y pas merveilleux ?

**ATTENTION !** Pensez bien à désactiver la HotSync une fois la synchro effectuée ! En effet, l'application Serial Port Monitor qui contrôle la présence du Palm a une facheuse tendance à planter les Mac lorsqu'ils sortent de veille… Vous pouvez telécharger sur Gete.Net HotSync CSM [un petit](../../../../dossiers/download/macbin/HotSyncCSM.sit) [module pour barre des réglages](../../../../dossiers/download/macbin/HotSyncCSM.sit) qui permet de quitter ou lancer Serial Port Monitor en fonction des besoins (5 Ko). Vous pouvez également utiliser [ce petit AppleScript](desactiver_spm.sit) pour quitter Serial Port Monitor après utilisation.

#### <span id="page-10-0"></span>**Assurer la synchro entre le PowerBook et le téléphone… via le Palm !**

En attendant GSM Phone Manager qui n'en finit pas d'arriver, une solution existe pour transférer des informations du PowerBook vers le GSM. Pour cela, il suffit de disposer d'un Palm Pilot. Eh oui, le petit assistant de poche regorge de fonctionnalités, et nombreux sont les logiciels permettant de synchroniser le teléphone et le Palm, par exemple pour le carnet d'adresses. Jetez donc un coup d'oeil sur **GSM Tools**, disponible sur [http://www.palmgear.com/.](http://www.palmgear.com/) Ce logiciel extrêmement efficace permet d'assurer la synchro facilement entre le teléphone et le Palm, dans les deux sens. Ensuite, ne reste plus qu'à synchroniser le Palm avec le PowerBook… et l'affaire est reglée !

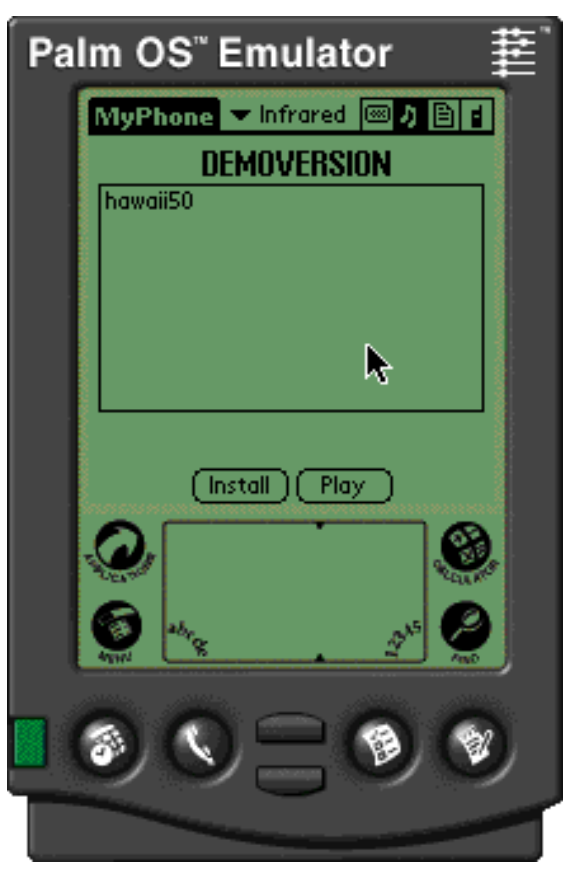

Dans un autre genre, [MyPhone](http://www.mulliner.org/palm/myphone/) permet de transférer des images ou des musiques vers un teléphone S35i. Votre Serviteur a testé pour vous, et ca marche fichtre bien ! Il faudra en revanche assurer la conversion d'images au format .bmp vers le format .PDB… Ce que vous ferez directement en ligne sur le site de MyPhone. Bref, un excellent petit logiciel, compatible S25 et S35.

Pour les autres teléphones, je vous suggère de faire un saut sur PalmGear, puis de taper la marque de votre teléphone comme critère de recherche : vous trouverez sûrement votre bonheur !

#### <span id="page-11-0"></span>**Imprimer en infrarouge**

Encore une possibilité proposée par l'infrarouge : l'impression ! En effet, certaines imprimantes (comme les LaserJet 5M de HP, pour ne citer qu'elles) disposent d'un port infrarouge que vous pouvez exploiter pour imprimer. Bien entendu, ça ira moins vite qu'en Ethernet, mais si jamais vous n'avez pas de cable Ethernet sous la main, ça peut être bien pratique !

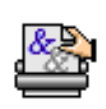

Pour imprimer en IrDA, hors de question de passer par le Sélecteur (qui ne sait gérer que l'infrarouge). Il faut plutôt se tourner vers un petit utilitaire souvent ignoré et pourtant fort pratique : L'Utilitaire Services d'impression.

Situé dans le dossier Ressources LaserWriter (dans le dossier Compléments Apple), cette application sert à créer des icônes d'imprimantes sur le Bureau (appelées aussi Services d'impression). Double-cliquez sur son icône. La fenêtre suivante apparait :

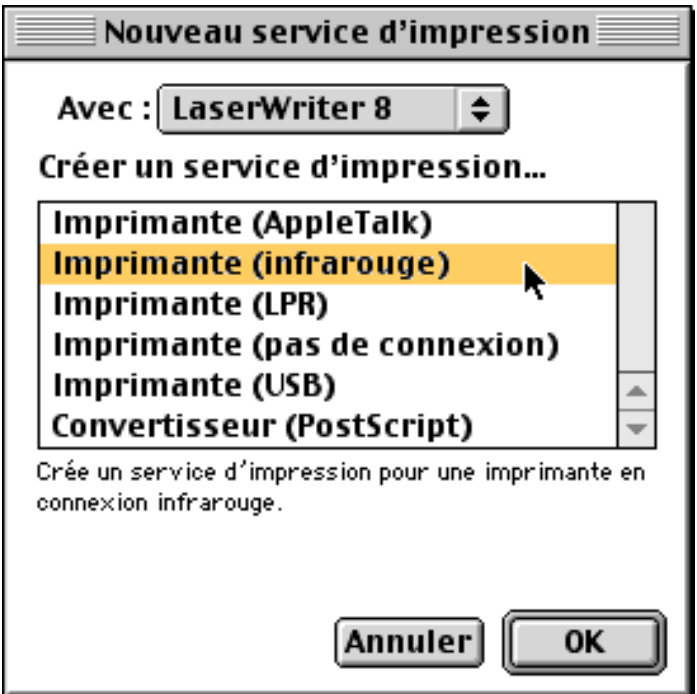

Sélectionnez donc *Imprimante (Infrarouge)* dans la liste, et cliquez sur OK. Cette fois-ci, on vous demande de choisir quelle est le type d'imprimante. Cliquez donc sur *Autoconfig.* (si ça marche), ou sur *Modifier…* pour choisir le fichier de description (PPD) correspondant à votre imprimante. Ce PPD est normalement fourni par le fabricant de l'imprimante.

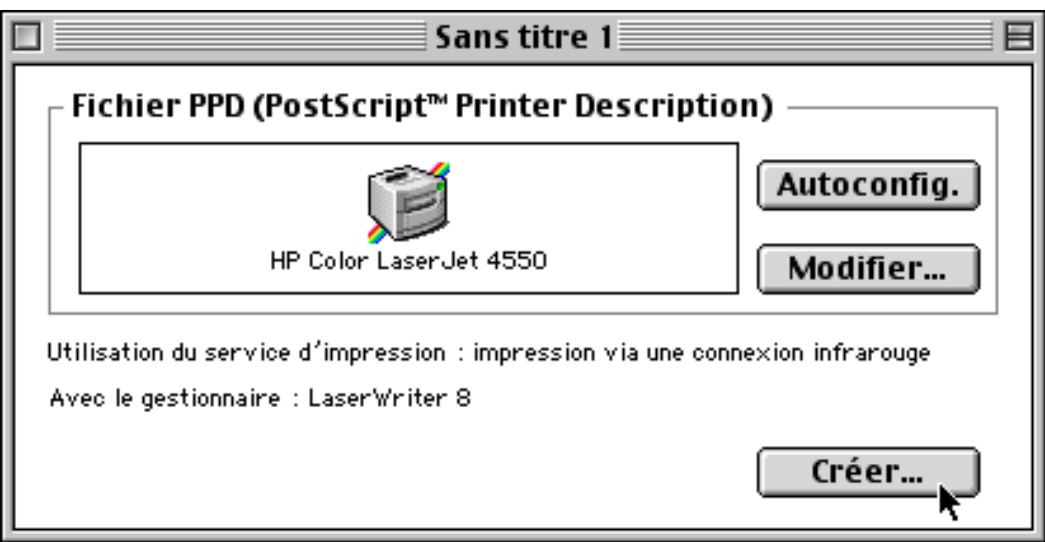

Enfin, cliquez sur le bouton *Créer…* pour créer le service d'impression correspondant à l'imprimante IrDA. Voila, maintenant que vous voudrez imprimer en infrarouge, il suffira de glisser les fichiers de vos documents sur cette icône !

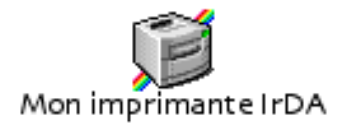

**ATTENTION :** un vilain bug empêche parfois l'impression, avec un message "Outil IrDA introuvable". Pensez alors à créer un alias du fichier *Outil IrDA* qui se trouve dans le dossier Extensions de votre Mac, et renommez-le *IrDA Tool.* Vous pourrez ainsi passer outre le vilain bug et imprimer sans douleur.

## **En conclusion…**

Ben pourquoi faudrait-il conclure, en fait ? Non non, pas de conclusion, profitez juste maintenant de votre port infrarouge, et ne le regardez plus jamais en vous disant : "Pfffffffff, ça sert à rien ce truc !". Il faut juste se rappeler d'un point important : si Apple vous fait payer un prix certain pour votre PowerBook, c'est pas pour y glisser des trucs inutiles. Si si, j'vous jure :-)

Comme d'habitude, vos commentaires sur ce dossier doivent être envoyés à [guillaume@gete.net](mailto:guillaume@gete.net) ! Mais n'en profitez pas pour me poser des questions techniques, vous savez bien que j'ai pas le temps… Posez-les plutôt sur [la liste de discussions PowerBook-fr](../../../forum/index.html) !

© 2000, Guilla[ume Gete ; Toute reprod](../../index.html)uction interdite.

Les informations reproduites sur ce site sont données à titre strictement personnel par l'auteur et ne peuvent être c[onsidérées com](../../../infos.html)me la représentation officielle d'informations émanant d'Apple Co[mputer, Inc](../../../../index.html).

Ce [site est ent](../../index.html)i[èrement conçu avec A](../../../fiches/index.html)d[obe GoL](../../../forum/index.html)i[ve et hé](../../../liens/index.html)[bergé par :](../../../contacts/index.html)

AGNOSYS Conseil - Audit - Formation